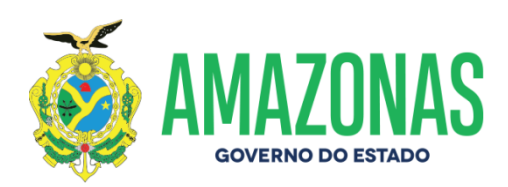

# **ORIENTAÇÃO TÉCNICA Nº 12/2019-GINS**

#### **Manaus, 02 de abril de 2019**

**1–PROCEDIMENTOS PARA EXECUÇÃO DA DESPESA COM TRANSFERÊNCIAS VOLUNTÁRIAS NOS SISTEMAS SISCONV E AFI - O órgão deverá proceder da seguinte maneira:** 

 **I - Cadastrar USUÁRIO da UG no sistema SISCONV, acessando a página da SEFAZ, no ícone "SISCONV".** 

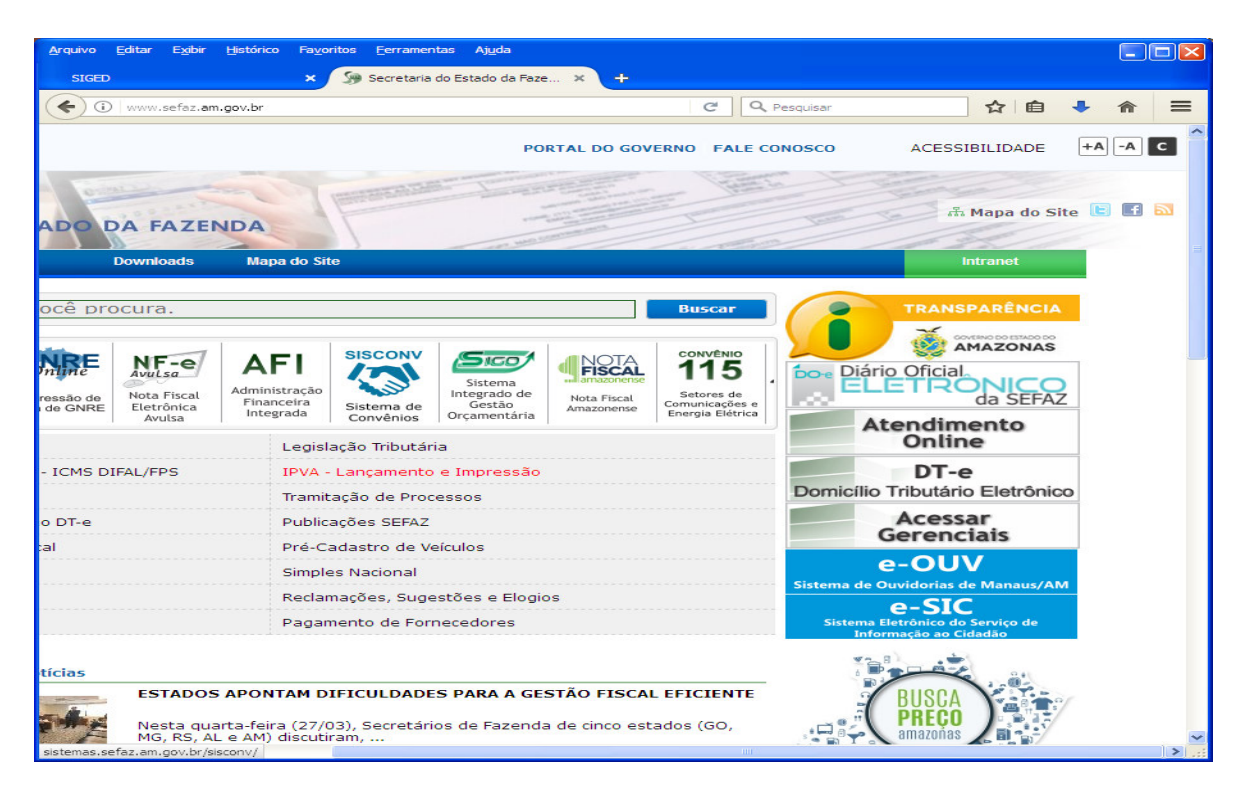

Avenida André Araújo, 150 - Aleixo Fone: (92) 2121-1600 Manaus-AM - CEP 69060-000

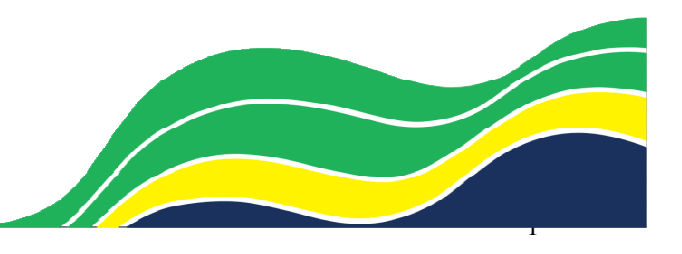

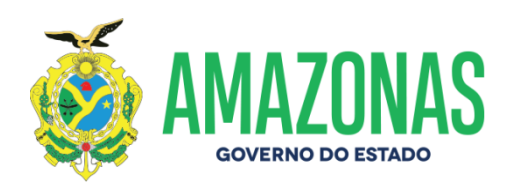

### **II - Clicando "Sim, Iniciar Novo Cadastro" , abrirá a tela para preenchimento.**

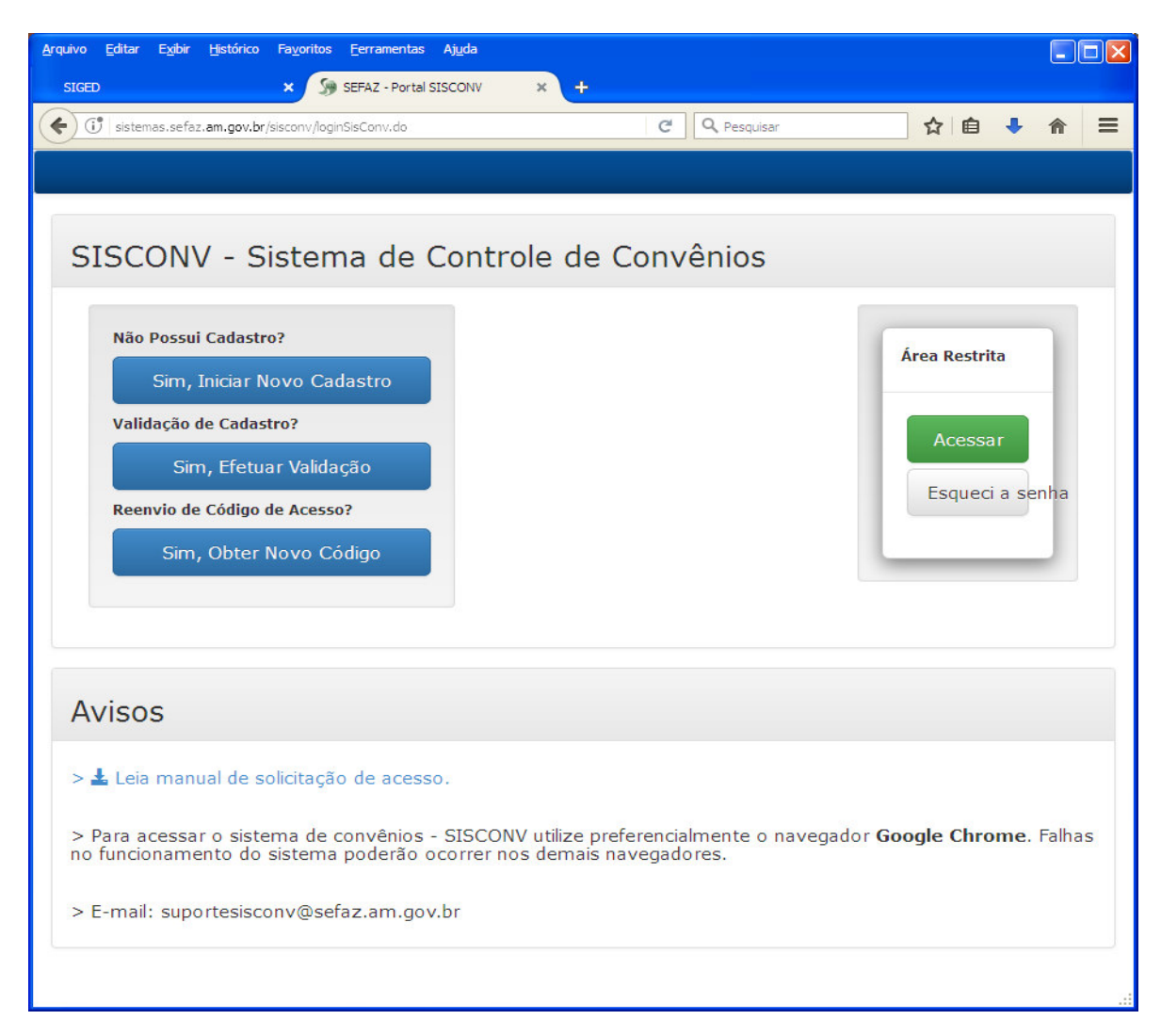

Avenida André Araújo, 150 - Aleixo Fone: (92) 2121-1600 Manaus-AM - CEP 69060-000

![](_page_1_Picture_5.jpeg)

![](_page_2_Picture_0.jpeg)

**III – Após o preenchimento e selecionando o tipo de perfil, clicar em " Solicitar Cadastro". A senha será enviada para o e-mail informado.** 

![](_page_2_Picture_31.jpeg)

Avenida André Araújo, 150 - Aleixo Fone: (92) 2121-1600 Manaus-AM - CEP 69060-000

![](_page_2_Picture_5.jpeg)

![](_page_3_Picture_0.jpeg)

## **2 – ATRIBUIÇÕES DOS PERFIS:**

### **PERMITE AO USUÁRIO " ADMINISTRADOR"**

- **VALIDAR CADASTRO DO ENTE O REPRESENTANTE DO ENTE REALIZA O CADASTRO DOS DADOS GERAIS, RESPONSÁVEL, CERTIDÕES E DECLARAÇÕES, SENDO ENVIADO POSTERIORMENTE PARA ANÁLISE E VALIDAÇÃO DO ADMINISTRADOR.**
- **REGISTRAR PARECER JURÍDICO VINCULA O PLANO DE TRABALHO, REGISTRA OS DADOS DO PARECER JURÍDICO, COM O NOME DO RESPONSÁVEL PELA EMISSÃO, Nº E DATA DO PARECER JURÍDICO E ANEXAR O ARQUIVO DO DOCUMENTO. ESTA TRANSAÇÃO SERÁ VISUALIZADA APÓS O REGISTRO DO PARECER TÉCNICO. (IMPRIMIR TELA DO SISTEMA E ANEXAR AO PROCESSO FÍSICO)**
- **REGISTRAR INSTRUMENTO LEGAL DE TRANSFERÊNCIA VOLUNTÁRIA -**

 **VINCULA O PLANO DE TRABALHO A NOTA DE EMPENHO, REGISTRA OS DADOS DO INSTRUMENTO LEGAL DE TRANSFERÊNCIA VOLUNTÁRIA, Nº E DATA DA ASSINATURA E ANEXA O ARQUIVO DO DOCUMENTO E EXTRATO DA PUBLICAÇÃO NO DIÁRIO OFICIAL DO ESTADO. ESTA TRANSAÇÃO SERÁ VISUALIZADA APÓS A EMISSÃO DA NOTA DE EMPENHO E ASSINATURAS DAS PARTES, PARA LIBERAÇÃO DA NOTA DE LANÇAMENTO E PROGRAMAÇÃO DE DESEMBOLSO. (IMPRIMIR TELA DO SISTEMA E ANEXAR AO PROCESSO FÍSICO)** 

![](_page_3_Picture_9.jpeg)

![](_page_4_Picture_0.jpeg)

### **PERMITE AO USUÁRIO "ANALISTA UG"**

- **ANALISAR E APROVAR O PLANO DE TRABALHO O REPRESENTANTE DO ENTE, CRIA NO SISCONV O PLANO DE TRABALHO PARA ANÁLISE E APROVAÇÃO DO ANALISTA DA UG.( ENTE DEVERÁ IMPRIMIR O PLANO DE TRABALHO, ASSINAR E ANEXAR AO PROCESSO FÍSICO COM OS DEMAIS DOCUMENTOS SOLICITADOS PELO ÓRGÃO CONCEDENTE).**
- **REGISTRAR PARECER TÉCNICO VINCULA O PLANO DE TRABALHO, REGISTRA OS DADOS DO PARECER TÉCNICO, COM O NOME DO RESPONSÁVEL PELA EMISSÃO, Nº E DATA DO PARECER TÉCNICO E ANEXAR O ARQUIVO DO DOCUMENTO. ESTA TRANSAÇÃO SERÁ VISUALIZADA APÓS A APROVAÇÃO DO PLANO DE TRABALHO. (IMPRIMIR TELA DO SISTEMA E ANEXAR AO PROCESSO FÍSICO)**
- **ANALISAR PRESTAÇÃO DE CONTAS E EMITIR RELATÓRIO VINCULA O PLANO DE TRABALHO, ANALISA A PRESTAÇÃO DE CONTAS ENVIADA E ENCAMINHADA AO ÓRGÃO (PROCESSO FÍSICO) E EMITE RELATÓRIO SUGERINDO APROVAÇÃO OU NÃO.**

**PERMITE AO USUÁRIO " ORDENADOR DE DESPESAS"** 

• **AUTORIZAR A CELEBRAÇÃO DE TRANSFERÊNCIAS VOLUNTÁRIAS; APROVAR OU NÃO A PRESTAÇÃO DE CONTAS DE TRASNFERÊNCIAS VOLUNTÁRIAS SOB SUA GESTÃO.** 

Avenida André Araújo, 150 - Aleixo Fone: (92) 2121-1600 Manaus-AM - CEP 69060-000

![](_page_4_Picture_9.jpeg)

![](_page_5_Picture_0.jpeg)

**2 – SOLICITAÇÃO DE COTA NO SISTEMA AFI - O órgão deverá SOLICITAR COTA FINANCEIRA, após finalizar o registro no sistema SISCONV, com o despacho autorizativo do Titular da Pasta, cadastrado com o perfil de "Ordenador de Despesas", no referido sistema.** 

**I – Acessar o sistema AFI, na transação "SC" – Solicitação de Cota Financeira, abrindo a tela, deverá ser selecionado o nº do Plano de Trabalho para execução. Após a seleção, o sistema de forma automática preencherá os demais campos.**

![](_page_5_Picture_46.jpeg)

Avenida André Araújo, 150 - Aleixo Fone: (92) 2121-1600 Manaus-AM - CEP 69060-000

![](_page_5_Picture_6.jpeg)

![](_page_6_Picture_0.jpeg)

**II – Acessar o sistema AFI, na transação "NE", abrindo a tela, deverá ser selecionado o nº da "SC" – Solicitação de Cota Financeira e o nº do Plano de Trabalho para execução. Após a seleção, o sistema de forma automática preencherá os demais campos, inclusive a descrição da Nota de Empenho com os dados do Plano de Trabalho, Parecer Técnico, Parecer Jurídico e Despacho Autorizativo do sistema SISCONV.**

![](_page_6_Picture_39.jpeg)

Avenida André Araújo, 150 - Aleixo Fone: (92) 2121-1600 Manaus-AM - CEP 69060-000

![](_page_6_Picture_5.jpeg)

![](_page_7_Picture_0.jpeg)

![](_page_7_Picture_40.jpeg)

**III – Acessar o sistema AFI, para emissão da "NL e PD", essa transação só será permitida, após a inserção dos anexos do Termo de Transferência e extrato da publicação no D.O.E., no SISCONV.**

> **Nícias Goreth Bastos Varjão**  Gerente de Inspetoria Setorial

Avenida André Araújo, 150 - Aleixo Fone: (92) 2121-1600 Manaus-AM - CEP 69060-000

![](_page_7_Picture_6.jpeg)